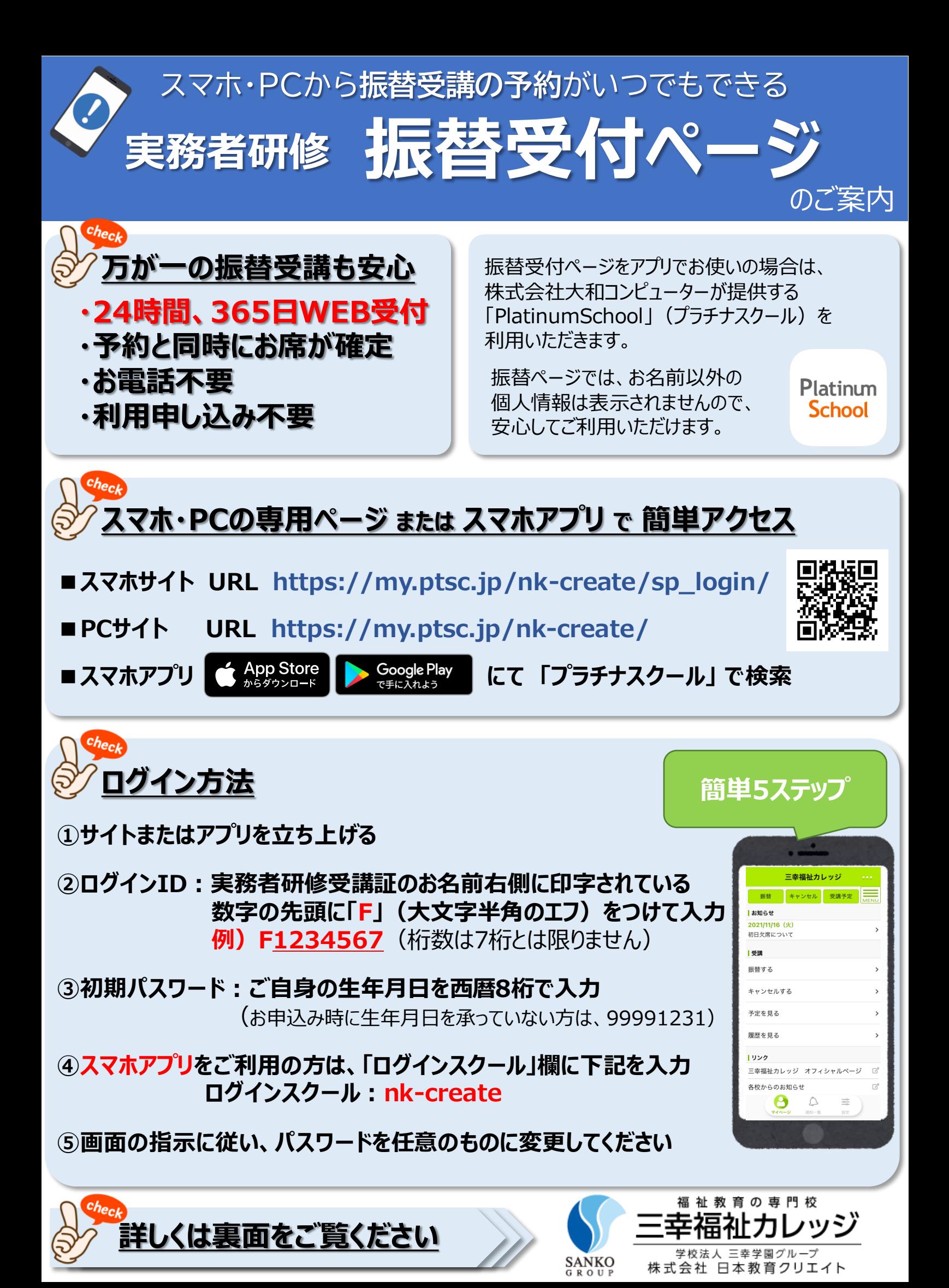

# **振替受付ページの使い方/Q&A**

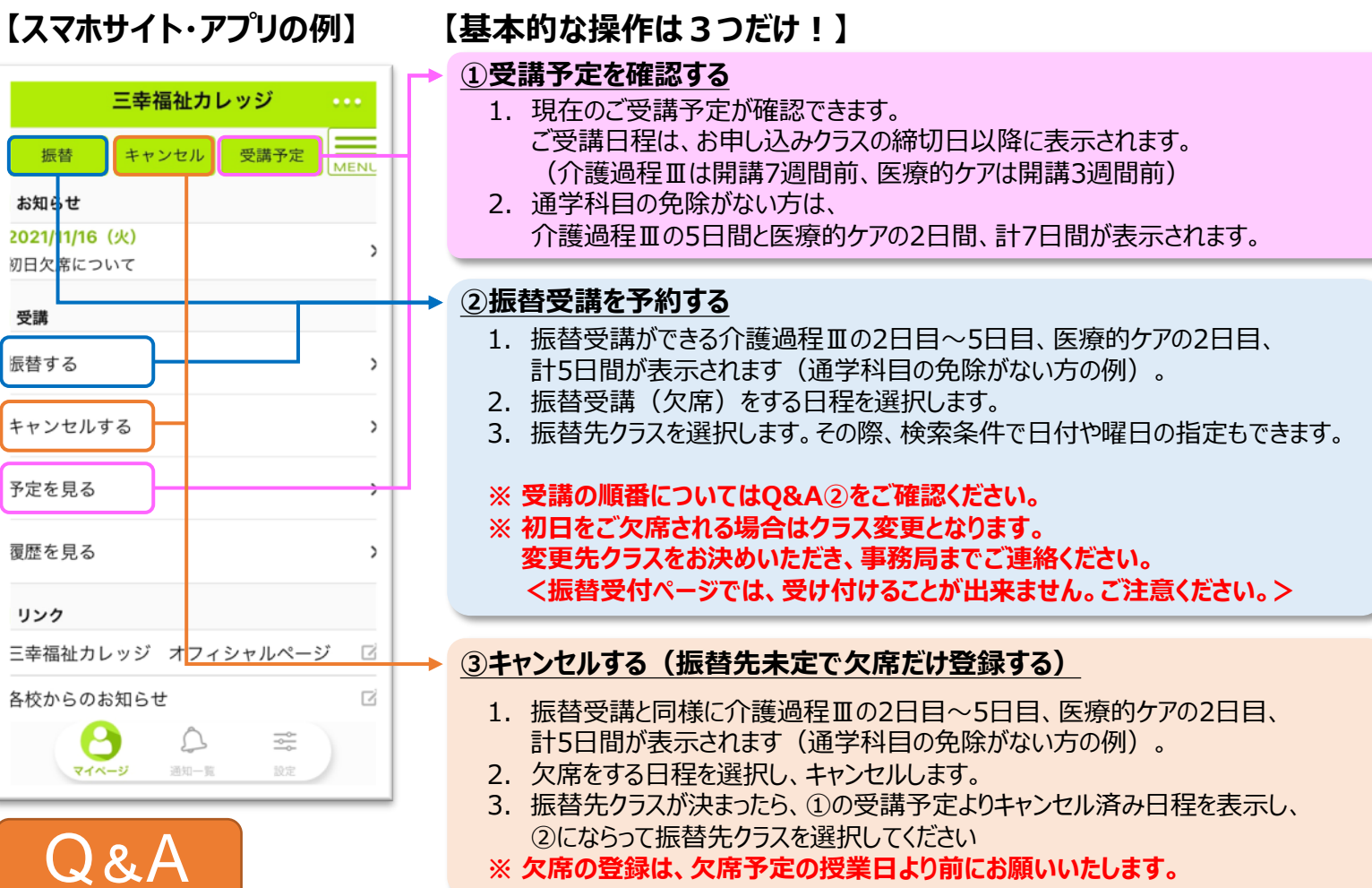

### **①電話で振替予約するのと違いはありますか?**

●基本的な振替受付のお取り扱いに違いはございません (受講の手引きも参照ください) 。 **受付時間を問わず振替予約ができる振替受付ページのご活用をお勧め**いたします。

### **②振替受講に順番はありますか?**

→1日目から順にご受講ください。ただし介護過程Ⅲは3日目・4日目だけ順不同でご受講いただけます。

 振替先の検索画面では、この受講順にならない日程も表示されますが、予約の確定はできない様になっています。 例えば4日目の振替希望日が5日目の後になる場合は、先に5日目を後ろの日程へ振替予約してください。

### **③振替先日程はどのくらい先まで表示されますか? また、いつまで振替予約ができますか?**

 申し込み締切日を過ぎたクラスが表示されますので、**介護過程Ⅲの開講7週間前、医療的ケアは3週間前が、 振替受付開始**となります。なお、振替先授業日の**前日の18時まで予約受付**が可能です。

### **④振替予約や欠席のキャンセル登録はいつまでにしないといけないですか?**

**→欠席する日程の授業開始までに振替予約かキャンセル登録**をしてください。授業開始時間を過ぎるとキャンセル および振替予約ができなくなりますので、欠席することが決まり次第キャンセル登録をしておくことを勧めいたします。 (キャンセルできなくなった場合の振替受付にういては、お電話やLINE公式アカウントにて事務局までご連絡ください) **→専門実践教育訓練給付などをお使いで、訓練期間・修了期日が決まっている方は、超過にご注意ください。** 

### **⑤日程表やホームページに記載されている全クラスが振替可能ですか?**

 振替受付対象外の教室・クラスは振替受付ページには表示されません。 日程検索も可能ですので、**振替先候補を探しやすい振替受付ページのご活用をお勧め**いたします。

## **⑥パスワードを忘れてしまいログインできない場合はどうすれば良いですか?**

**→お電話かLINE公式アカウントへご連絡ください。初期パスワード(西暦生年月日8桁)へリセットいたします。** 

### **⑦スマホサイトとアプリの違いはありますか?**

アプリには**授業日3日前に通知**が届きます(スマホでの通知許可設定を行ってください)。

#### **※ 通学講習全日程のご受講が終わりましたら、スマホアプリは削除いただいて構いません。**